#### Εισαγωγή στο Scratch Μεταβλητές 2

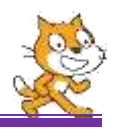

Σ' αυτό το φύλλο εργασίας, που θα δούμε πώς μπορούμε να δημιουργήσουμε σενάρια με την βοήθεια των μεταβλητών. Θα δούμε πως μπορεί μια μεταβλητή να αλλάζει τιμή κατά τη διάρκεια εκτέλεσης ενός προγράμματος καθώς και τη δημιουργία εντυπωσιακών σχημάτων (π.χ. Σπείρες).

## **1η ΔΡΑΣΤΗΡΙΟΤΗΤΑ**

- **i.** Ανοίξτε ένα νέο έργο και γράψτε ένα σενάριο το οποίο θα ενεργοποιείτε αν πατήσουμε το **Α**
- Θα ζητάει από το χρήστη έναν αριθμό και θα το αποθηκεύει στην μεταβλητή **α**.
- Θα ζητάει από το χρήστη έναν δεύτερο αριθμό και θα τον αποθηκεύει στην μεταβλητή **β**.
- Θα υπολογίζει το άθροισμα των δύο αριθμών και θα το καταχωρεί στην μεταβλητή **γ**.
- Θα εμφανίζει το εξής: «το άθροισμα των αριθμών που έδωσες είναι ………..»
- **ii.** Στην συνέχεια γράψτε ένα αντίστοιχο σενάριο το οποίο θα δέχεται δύο αριθμούς, θα υπολογίζει και θα εμφανίζει με κατάλληλο μήνυμα την διαφορά τους. Το σενάριο θα ενεργοποιείτε αν πατήσουμε το πλήκτρο **D**.
- **iii.** Ομοίως άλλα 2 σενάρια ένα για τον πολλαπλασιασμό και ένα για την διαίρεση τα οποία θα ενεργοποιούνται με το πάτημα των πλήκτρων **Χ** και **V** αντίστοιχα.

## **2η ΔΡΑΣΤΗΡΙΟΤΗΤΑ**

Ανοίξτε ένα νέο έργο, δημιουργήστε μια μεταβλητή με όνομα **number**, γράψτε το παρακάτω σενάριο και απαντήστε στις παρακάτω ερωτήσεις.

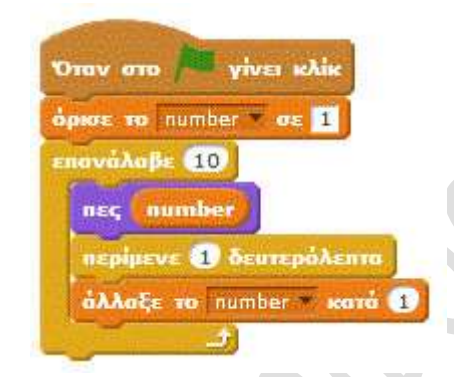

- Ποιοι αριθμοί εμφανίζονται στην οθόνη;
- Ποια είναι η τελική τιμή που εμφανίζεται;
- Ποια είναι η τελική τιμή της μεταβλητής μας;
- Γιατί συμβαίνει αυτό;
- Ποιες θα είναι οι απαντήσεις των προηγούμενων ερωτημάτων αν αλλάξω την εντολή «**όρισε το number σε 11**»;

# **3η ΔΡΑΣΤΗΡΙΟΤΗΤΑ**

Δημιούργησε σενάρια τα οποία θα εμφανίζουν στην οθόνη:

- **Α.** τους αριθμούς 2, 4, 6, 8, 10, ……., 10
- **Β.** τους αριθμούς 19, 17, 15, ……., 1
- **Γ.** τους αριθμούς 0, 5, 10, 15, ……., 50
- **Δ.** τους αριθμούς 30, 27, 24, ……., 0

## **4η ΔΡΑΣΤΗΡΙΟΤΗΤΑ**

Δημιούργησε ένα σενάριο το οποίο θα εμφανίζει στην οθόνη το τετράγωνα των αριθμών από το 1 έως και το 10.

### Εισαγωγή στο Scratch Μεταβλητές 2

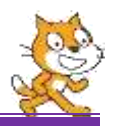

#### **5η ΔΡΑΣΤΗΡΙΟΤΗΤΑ**

Δημιούργησε ένα σενάριο το οποίο θα εμφανίζει στην οθόνη τους κύβους των αριθμών από το 1 έως και το 10.

## **6η ΔΡΑΣΤΗΡΙΟΤΗΤΑ**

Δημιούργησε ένα σενάριο το οποίο ζητάει από το χρήστη να του δώσει ένα ακέραιο αριθμό και θα εμφανίζει στην οθόνη τα 10 πρώτα πολλαπλάσια του.

### **7η ΔΡΑΣΤΗΡΙΟΤΗΤΑ**

Ανοίξτε ένα νέο έργο, δημιουργήστε μια μεταβλητή με όνομα **μήκος**, γράψτε τα παρακάτω σενάρια και απαντήστε στις παρακάτω ερωτήσεις.

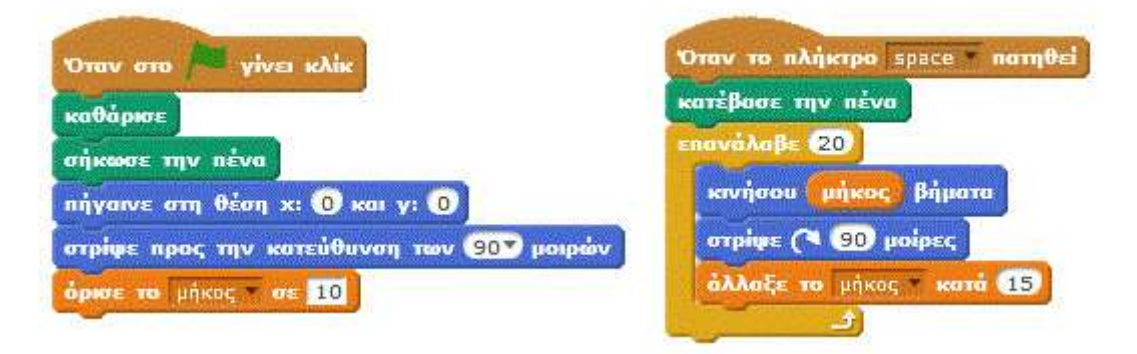

- Ποιο από τα δύο σενάρια σχεδιάζει την σπείρα;
- Γιατί είναι απαραίτητο το αριστερό σενάριο;
- Τι θα γίνει αν στην εντολή «**άλλαξε το μήκος κατά 15**» αλλάξω την τιμή 15 με 10;
- Τι θα γίνει αν διαγράψω την εντολή «**άλλαξε το μήκος κατά 15**»;
- Τι θα γίνει αν στην εντολή επανάλαβε αντικαταστήσω το 20 με 10
- Πως θα κάνουμε την σπείρα πιο «πυκνή»;

#### **8η ΔΡΑΣΤΗΡΙΟΤΗΤΑ**

Να δημιουργείστε μια σπείρα η οποία να βασίζεται σε ισόπλευρο τρίγωνο.

## **9η ΔΡΑΣΤΗΡΙΟΤΗΤΑ**

Να δημιουργείστε μια σπείρα η οποία να βασίζεται σε κανονικό πεντάγωνο.

## **10η ΔΡΑΣΤΗΡΙΟΤΗΤΑ**

Να γράψετε ένα σενάριο το οποίο να δέχεται ένα **μη αρνητικό** αριθμό και να υπολογίζει και επιστρέφει την τετραγωνική του ρίζα.

Τι θα γίνει αν δώσουμε στην είσοδο αρνητικό αριθμό;